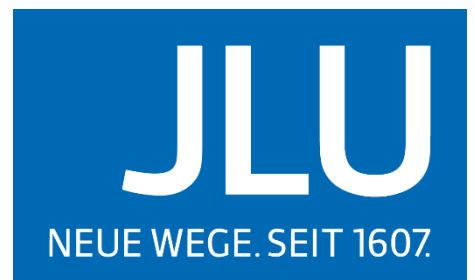

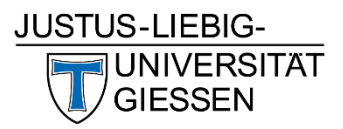

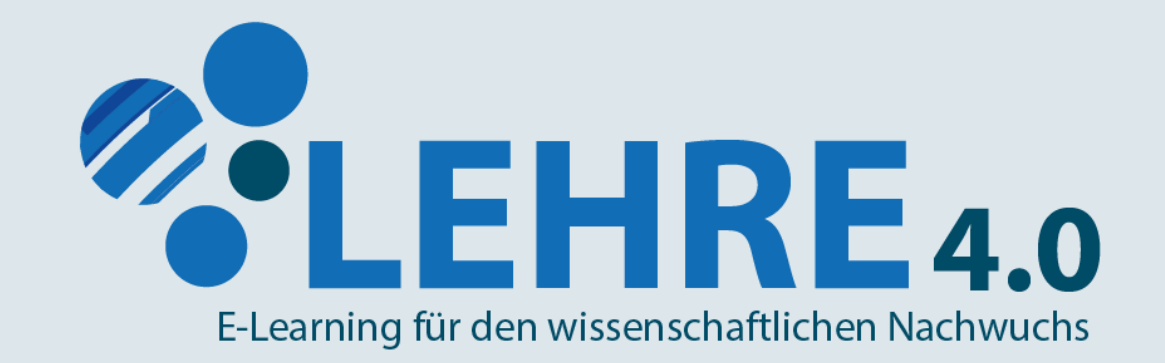

# Herzlich Willkommen zu der Online-Schulung

*Dieses Material ist Teil der Online-Schulung zu Cisco Webex Meetings & Events im Rahmen des Verbundprojekts "Lehre 4.0 - E-Learning für den wissenschaftlichen Nachwuchs"*   $\bigodot$   $\bigodot$   $\bigodot$ an der Justus-Liebig-Universität Gießen (JLU). Online-Schulung und weitere Materialien unter: www.uni-giessen.de/fbz/zentren/gas/lehrevierpunktnull/ElearningMap/mediathek-1/mediathek

# Meetings EventsCisco webex

## HANGOUT

Was ist Cisco Webex + virtueller Rundgang

### CISCO WEBEX MEETINGS/EVENTS

Was ist der Unterschied zwischen Cisco Webex Meetings/Events

 $51$ 

R

### BENUTZERROLLEN

Benutzerrollen & Rechte

TIPPS & TRICKS Digitale Lehr-/Lernszenarien

mit Webex umsetzen

*Aus Gründen der besseren Nachvollziehbarkeit und der vom System vorgegebenen Benutzerrollenbezeichnungen verwenden wir in dem folgenden Teil das generische Maskulin. Weibliche und anderweitige Geschlechteridentitäten werden dabei ausdrücklich mitgemeint, soweit es für die Aussage erforderlich ist.*

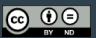

*Dieses Material ist Teil der Online-Schulung zu Cisco Webex Meetings & Events im Rahmen des Verbundprojekts "Lehre 4.0 - E-Learning für den wissenschaftlichen Nachwuchs" an ware an der Justus-Liebig-Universität Gießen (JLU). Online-Schulung und weitere Materialien unter:* 

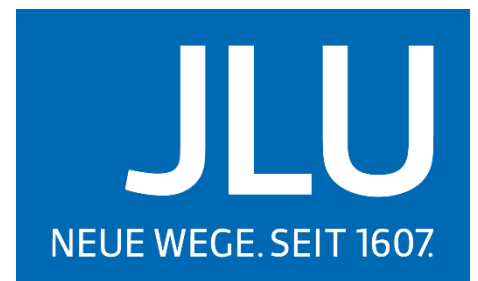

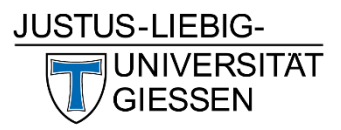

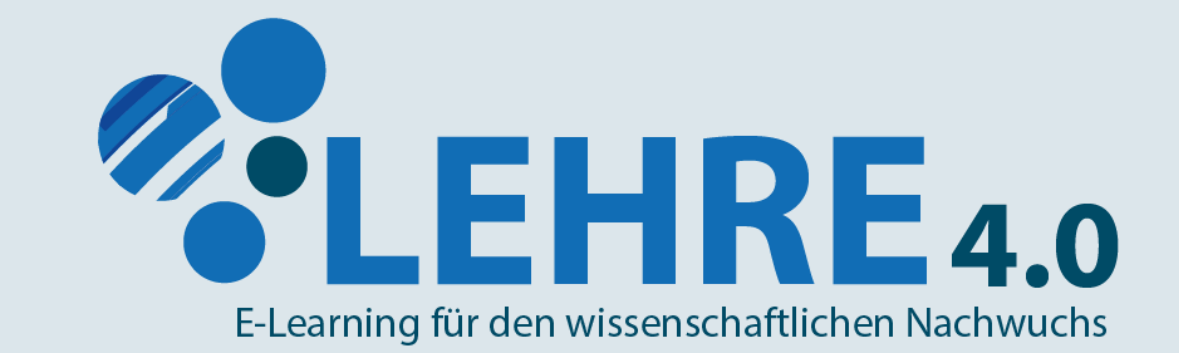

### Tipps und Tricks für eine gelungene Videokonferenz

Vor der Veranstaltung

- **•** Vorbereitung
- Audio Best Practice
- Video Best Practice

# Vor der Veranstaltung

#### Vorbereitung

- Test-Meeting erstellen
- Dokumente/Umfragen/Tests im Voraus erstellen
- Begrüßungsnachricht einstellen (Netiquette beachten)
- Funktionen den Lernzielen anpassen

#### Audio Best Practice

- Einen ruhigen Ort suchen
- Audio-Einstellungen kontrollieren
- Technikaustattung beachten
- Stummschaltung prüfen

#### Video Best Practice

- Lichtverhältnisse prüfen
- Perspektive ausrichten
- Hintergrund beachten
- Perspektive für Gruppenmeetings anpassen

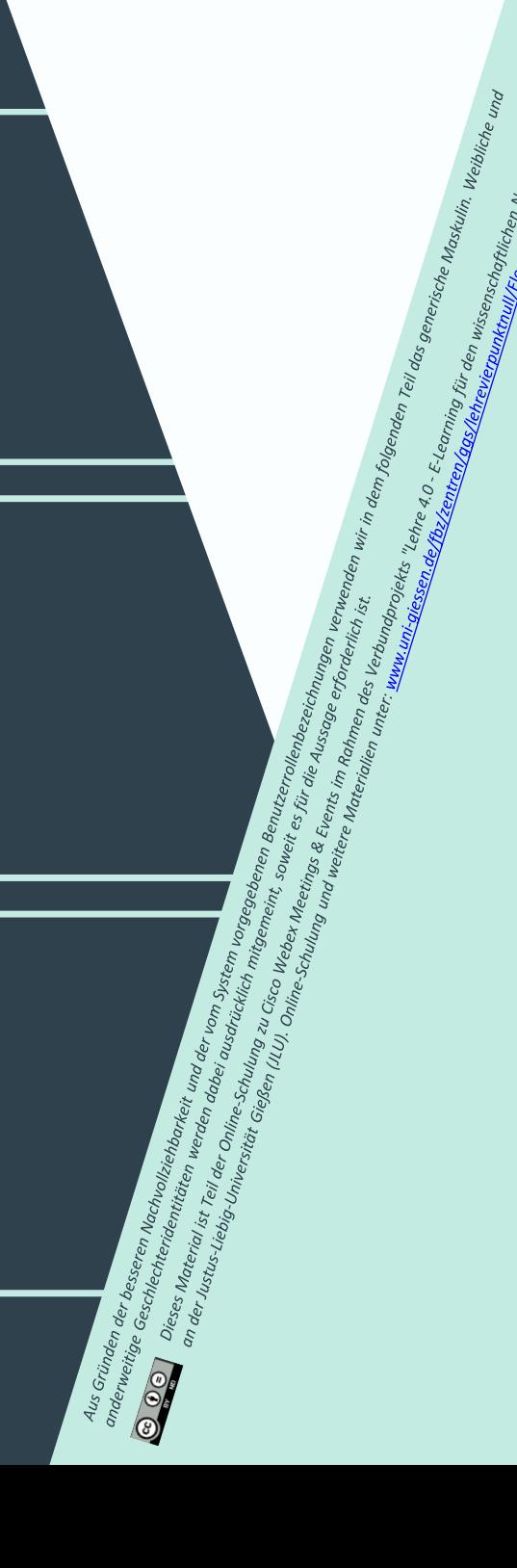

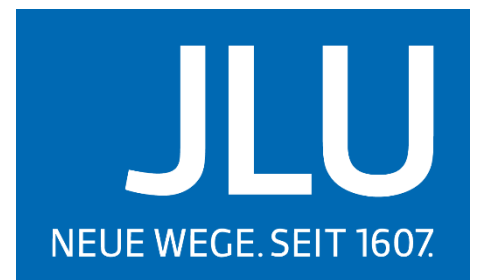

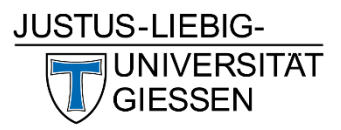

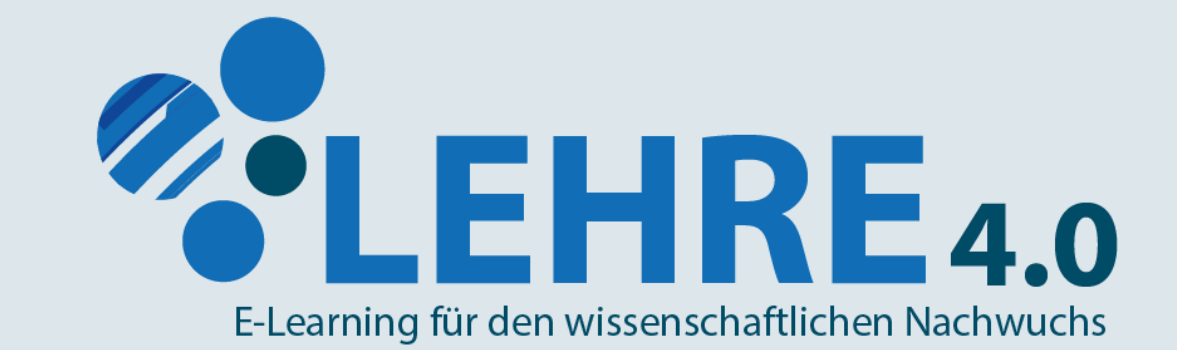

#### Tipps und Tricks für eine gelungene Videokonferenz

### Während der Veranstaltung

- **Moderation & Allgemeine Informationen**
- Veranstaltung aufzeichnen
- Technische Probleme vorbeugen & beheben

# Während der Veranstaltung

#### Moderation & Allgemeine Informationen

- Zeit für Technik-Check vorab einplanen
- Schaltfläche/ Feedbackfunktionen erklären (via Bildschirmfreigabe)
- Wie gehe ich mit Fragen um?
	- Fragen im Chat/Meldefunktion
	- Fragen-Moderation durch Tutor\*in
	- Live-Fragerunde zum Abschluss
- TN-Liste via Screenshot
- Räumen Sie ihren Desktop auf
- Studierende durch Tests/Q&A/Breakout Sessions etc. aktivieren

#### Veranstaltungsaufzeichnung

- Screencast-o-matic
- Open Broadcaster Studio
- Camtasia

#### Technische Probleme

- Telefonverbindung nutzen
- Videoübertragung deaktivieren
- Dokumente/Folien vorab per E-Mail
- Datentraffic sparen
- Ggf. Meeting neu starten

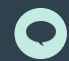

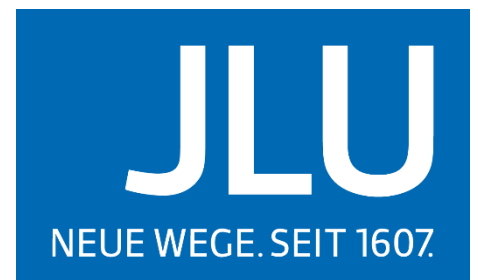

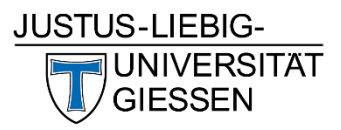

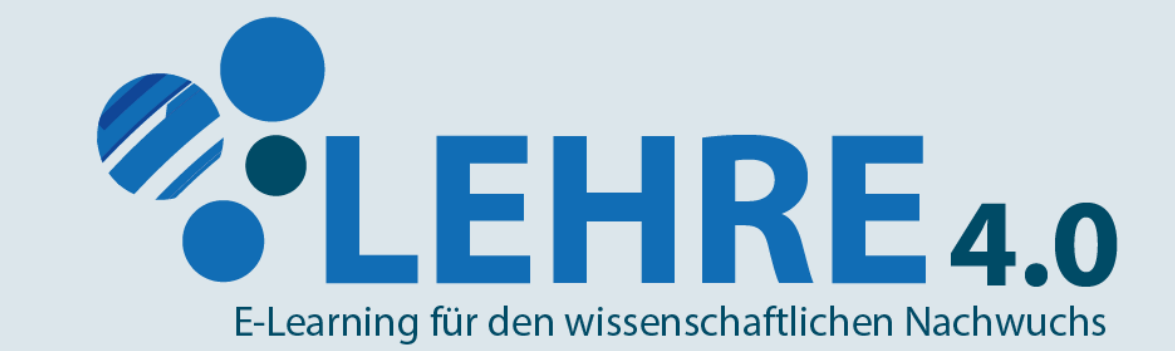

### Tipps und Tricks für eine gelungene Videokonferenz

### Nach der Veranstaltung

- Aufzeichnung nachbearbeiten & veröffentlichen
- Personenbezogene Daten schützen
- Videokonferenz evaluieren

# Nach der Veranstaltung

#### Aufzeichnung veröffentlichen

- Arbeitsergebnisse & Links sichern und für alle verfügbar Machen
- Aufnahme nachbearbeiten
	- Camtasia
	- Davinci Resolve
	- Windows Movie Maker od. Windows Fotos/ iMovie
- Personenbezogene Daten unkenntlich Machen
	- Lesende, audiobasierte, visuelle personenbezogene Daten
- Auf Lernplattform zur Verfügung stellen
	- HRZ-Streaming Server nutzen
	- Nicht als Download anbieten
	- Creative Commons Lizenz bedenken

#### Evaluation der Veranstaltung

- Erfahrungen mit Kolleg\*innen austauschen
- Aufzeichnung selber evaluieren
- Studierende um Feedback via Etherpad/Forum/E-Mail/Pinnwand etc. bitten

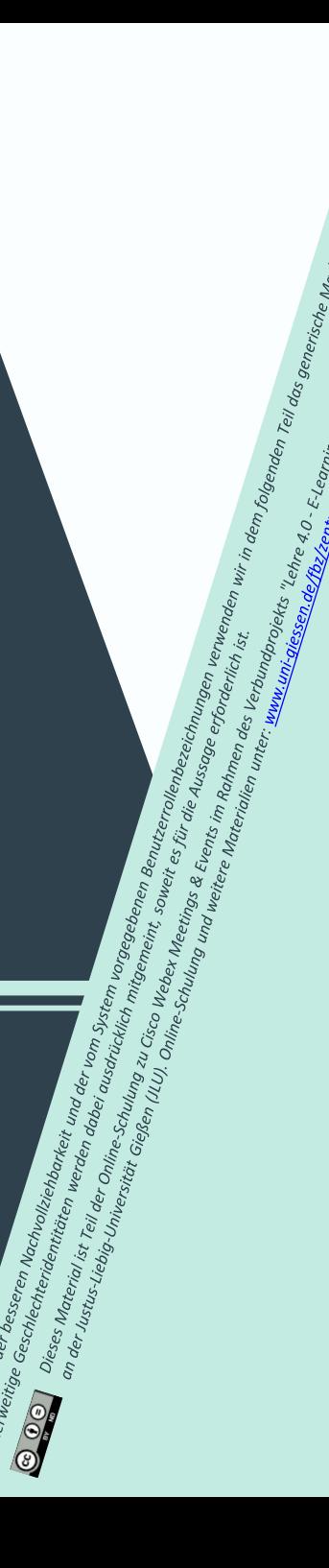

## Personenbezogene Daten

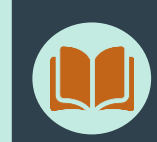

#### Lesende personenbezogene Daten

- "Lesende" Inhalte
- Teilnehmendenübersicht
- Kachelansicht mit Initialien der Teilnehmenden
- Chatinhalte

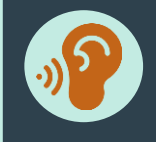

#### Audiobasierte personenbezogene Daten

- "Hörende" Inhalte
- Jegliche Redebeiträge, die Rückschlüsse auf die Identität zulassen
- Diskussionsrunden etc.

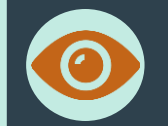

#### Visuelle personenbezogene Daten

- "Sehende" Inhalte
- Bildübertragung
- Bildschirmübertragung bzw. –freigabe

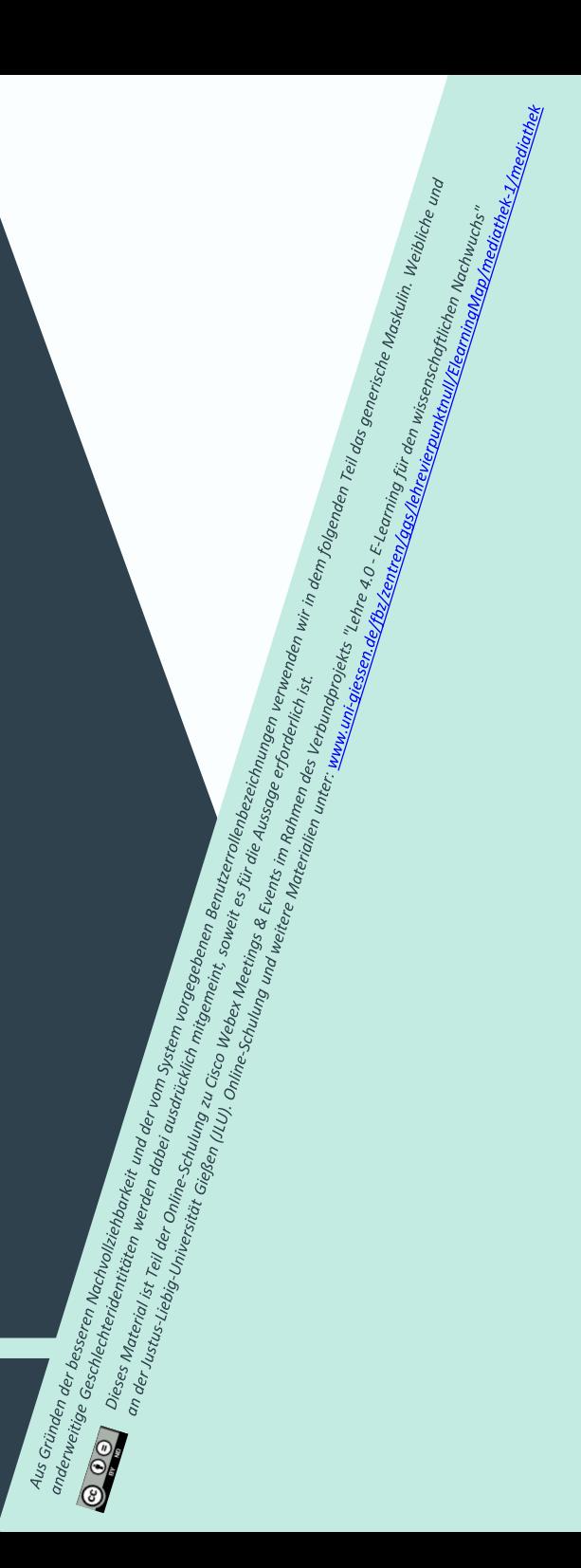

# Links

- Videoaufzeichnung
	- Screencast-o-matic | https://screencast-o-matic.com/
	- Open Broadcaster Software (OBS Studio) | https://obsproject.com/
	- Opencast Studio (beta) | https://studio.opencast.org/
	- Camtasia | https://www.techsmith.de/camtasia.html
- Videobearbeitung
	- Camtasia | https://www.techsmith.de/camtasia.html
	- Davinci Resolve | https://www.blackmagicdesign.com/de/products/davinciresolve/
	- Windows Movie Maker od. Windows Fotos/ iMovie
- Auf Lernplattform zur Verfügung stellen
	- •HRZ-Streaming Server | https://ilias.uni-giessen.de/video-upload
	- •Creative Commons Lizenzen | https://creativecommons.org/choose/
	- · JLU-Box | https://jlubox.uni-giessen.de/login

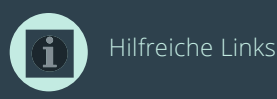

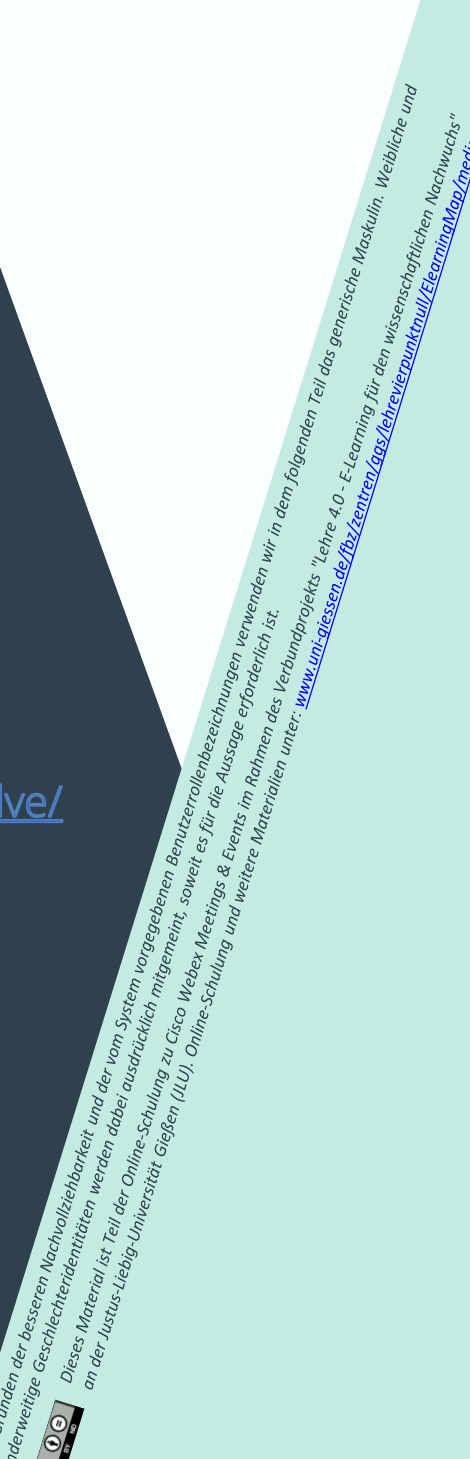

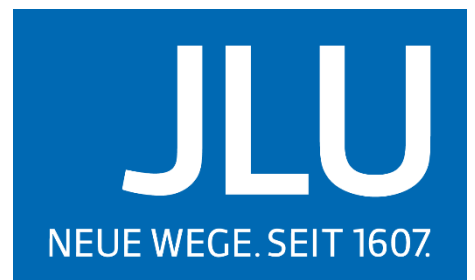

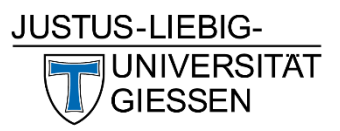

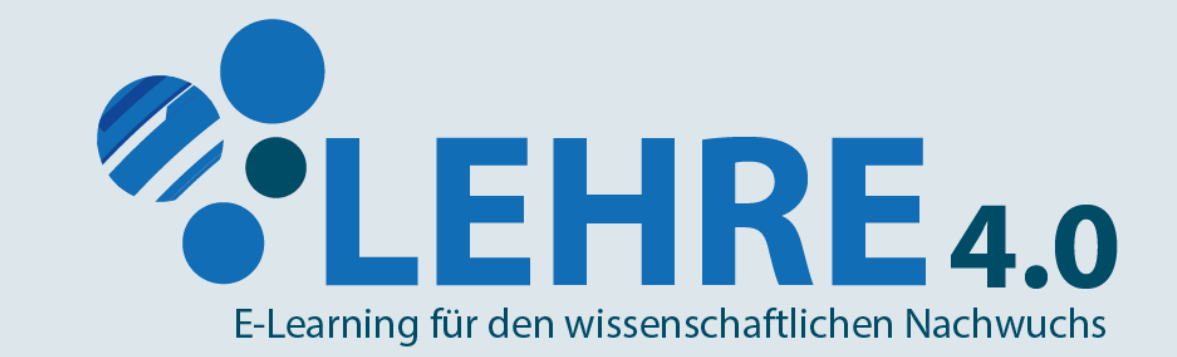

#### Lehre 4.0 ist ein Verbundprojekt an der Justus-Liebig-Universität Gießen.

Website: www.uni-giessen.de/ggs/lehrevierpunktnull Kontakt: Lehre4.0@ggs.uni-giessen.de

Produktion, Redaktion, Ton & Schnitt: Maraike Büst, Lehre 4.0

*Dieses Material ist Teil der Online-Schulung zu Cisco Webex Meetings & Events im Rahmen des Verbundprojekts "Lehre 4.0 - E-Learning für den wissenschaftlichen Nachwuchs"*   $\bigodot$   $\bigodot$   $\bigodot$ an der Justus-Liebig-Universität Gießen (JLU). Online-Schulung und weitere Materialien unter: www.uni-giessen.de/fbz/zentren/gas/lehrevierpunktnull/ElearningMap/mediathek-1/mediathek